# ВСЕРОССИЙСКАЯ ОЛИМПИАДА ШКОЛЬНИКОВ ПО ТЕХНОЛОГИИ МУНИЦИПАЛЬНЫЙ ЭТАП 2022-2023 учебный год

Направление: **«Техника, технологии и техническое творчество»**

**Задания практического тура по 3D моделированию и печать 7-8 класс**

## **РАЗВЕРТКА КУБА**

**Задание:** по предложенному образцу разработайте эскиз изделия, создайте 3D-модель изделия в системе автоматизированного проектирования, подготовьте проект для печати прототипа на 3Dпринтере, распечатайте прототип на 3D-принтере, выполните чертежи изделия.

**Образец:** «Развертка куба» (см. рис. 1 а, б, в).

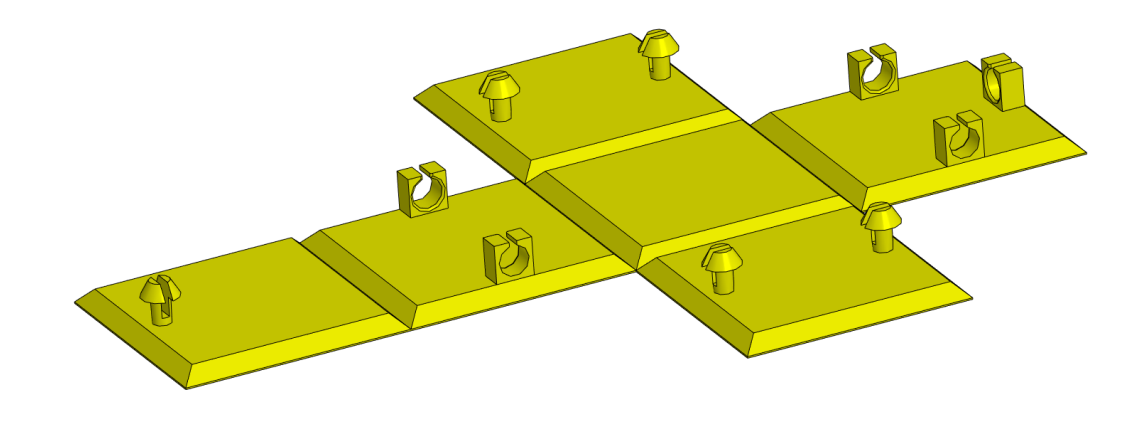

а

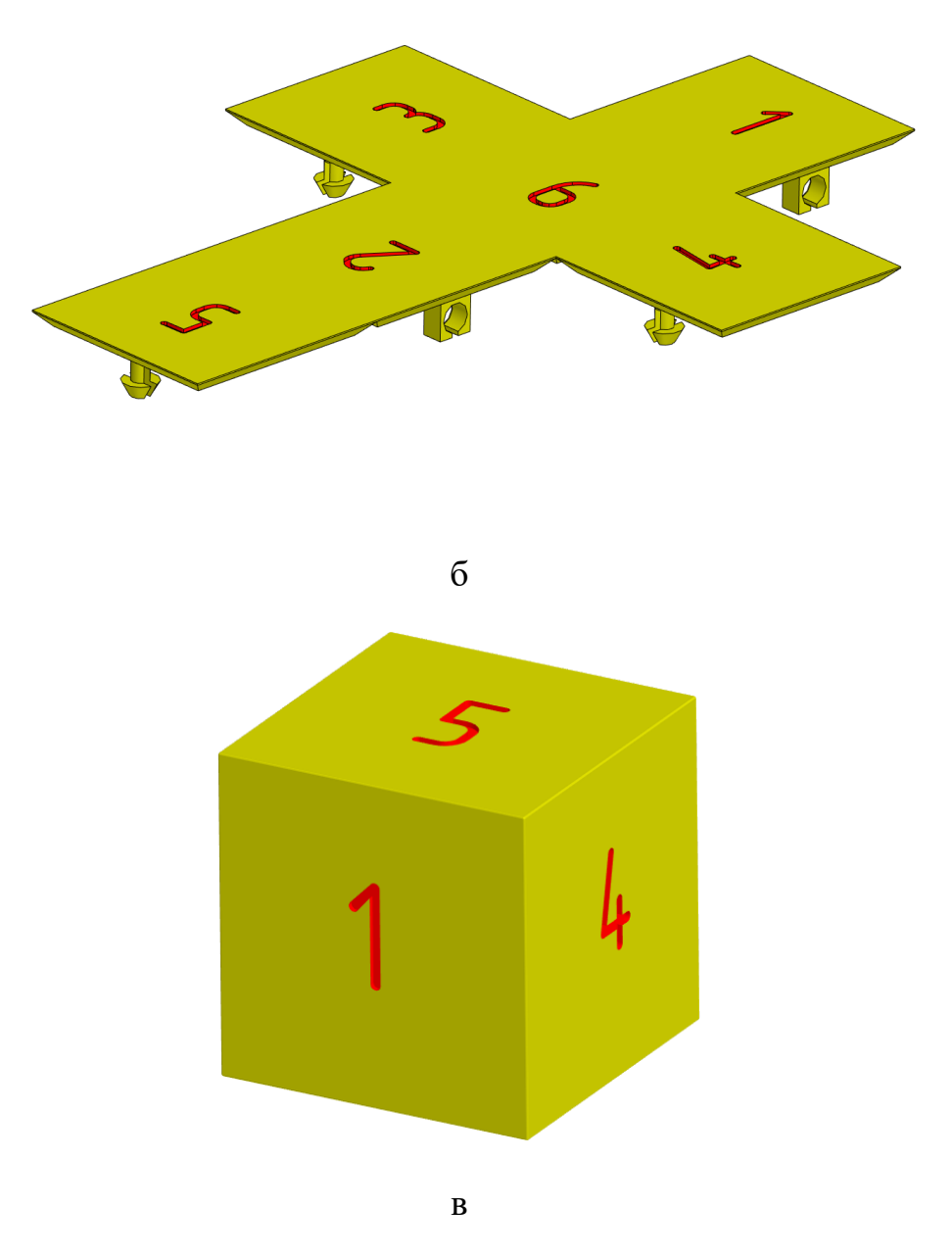

Рис. 1. «Развертка куба»

**Габаритные размеры изделия (Д×Ш×В):** не более 40×40×40 мм, не менее 20×20×20 мм.

# **Прочие размеры и требования:**

• разработайте самостоятельно сборно-разборную модель куба (см. рис. 1 а, б, в);

• модель куба должна собираться и разбираться без дополнительных приспособлений;

• метод крепления граней куба может отличаться от представленного образца;

- •при моделировании следует задать минимальные зазоры между деталями для свободной посадки, учитывая заданные габариты;
- •допуски на собранную конструкцию  $\pm 0.2$  мм.

**Дизайн:** приветствуется творческий подход к форме или украшению изделия, не ведущий к существенному упрощению задания.

#### **Порядок выполнения работы:**

1. на бумажном листе разработайте эскиз изделия с указанием габаритных размеров, подпишите лист своим персональным номером участника олимпиады;

2. создайте папку в указанном организаторами месте (на сетевом диске) с названием по шаблону: **zadanie\_номер участника\_rosolimp**;

3. выполните электронные 3D-модели деталей изделия с использованием одной из программ: SketchUp, Компас 3D, AutodeskInventor, AutodeskFusion 360 и т.п.;

4. сохраните файл проекта в формате среды разработки и в формате **step** в указанной папке (на сетевом диске) с названием **zadanie\_номер участника\_rosolimp**. При многодетальных изделий в названии файловдеталей добавлять соответствующее название: **detalN\_номер участника\_rosolimp**;

5. сделайте скриншот дерева построения модели и сохраните в указанной папке (на сетевом диске) с названием **zadanie\_номер участника\_tree\_rosolimp**;

6. экспортируйте электронные 3D-модели деталей изделия в формат **.stl** в папку на сетевом диске под следующим названием: **detalN\_номер участника\_rosolimp.stl**;

7. подготовьте модель для печати на 3D-принтере в программе-слайсере (CURA или иной), выставив необходимые настройки печати в соответствии с возможностями 3D-принтера и сохраните файл с названием **zadanie\_номер участника\_rosolimp** в формате программы-слайсера (**gcode**);

8. выполните скриншоты деталей проекта в слайсере и сохраните их в сетевой папке с названием **zadanie\_номер участника\_slicer**

**\_rosolimp**. Скриншоты должны демонстрировать верные настройки печати; 9. перенесите подготовленные файлы в 3D-принтер и запустите 3D-печать изделия;

10. оформите чертежи деталей в одной из программ (SketchUp, Компас 3D, AutodeskInventor, AutodeskFusion 360 и т.п.) или вручную на листе чертежной

3

бумаги, соблюдая требования ГОСТ и ЕСКД, в необходимом количестве взаимосвязанных проекций, с проставлением размеров, осевыми линиями и т.д. Если чертеж был выполнен на компьютере, сохраните электронный чертеж в формате **pdf** под названием **zadanie\_номер участника\_rosolimp**.

11. продемонстрируйте и сдайте организаторам все созданные материалы.

# **Рекомендации:**

1. При разработке 3D модели рекомендуется учесть погрешность печати (при конструировании отверстий и пазов). Для уточнения зазоров и усадки рекомендуется напечатать пробник (например, пластина, с отверстиями разных размеров).

2. При подготовке задания на печать в программе-слайсере любой 3D модели следует размещать деталь на оптимальной плоскости основания.

3. Не допускается отсутствие целостности сетки модели, рваная топология.

4. Необходимо учитывать минимальные допустимые толщины элементов детали, а также возможную усадку конечного изделия.

5. При подготовке задания на печать следует задать оптимальные параметры качества и заполнения модели в соответствии с конструкционными свойствами изделия и времени, отведенного на выполнение задания.

6. Если делаете намеренные конструктивные улучшения или украшения – опишите их на чертеже изделия.

7. Верный расчет времени проектирования и сдачи работы поощряется дополнительными баллами.

## **Перечень сдаваемой отчетности:**

1. Эскиз, выполненный согласно ГОСТ ЕСКД на бумажном листе.

2. Папку с файлами (на сетевом диске) 3D-модели в форматах **step**, **stl**, модель в формате среды разработки, проект изделия в формате слайсера.

3. Скриншоты дерева построения модели.

4. Скриншоты проекта в слайсере.

5. Электронный чертеж в формате **pdf**.

6. Напечатанное изделие.

**Время выполнения работы 2,5 часа. Оптимальное время разработки 60 минут.**